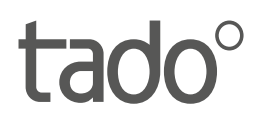

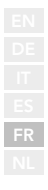

# Manuel pour installateurs professionnels

Pour le Kit de Démarrage - Thermostat Intelligent filaire V3+

Français

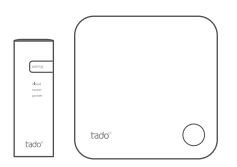

Ce manuel est destiné exclusivement aux installateurs professionnels. Il comprend des instructions génériques pour l'installation du Thermostat Intelligent tado°.

Version du manuel 3.3

#### **Installation à faire soi-même**

Si vous n'êtes pas un installateur professionnel, **veuillez télécharger l'application tado˚**. Vous y trouverez des instructions d'installation spécifiques.

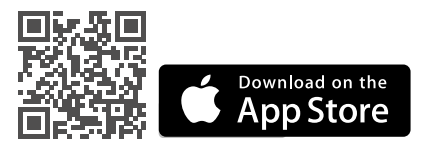

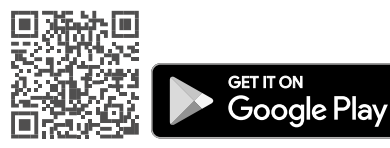

## 1. Installer le Bridge Internet

**A.** Connectez le Bridge Internet au routeur. Si aucun port USB n'est disponible sur le routeur, utilisez l'adaptateur d'alimentation 5V fourni.

**B.** Appuyez sur le bouton "Pairing" et maintenez-le enfoncé jusqu'à ce que la LED "Pairing" s'allume et clignote.

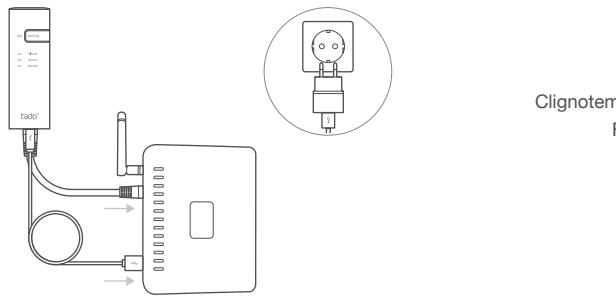

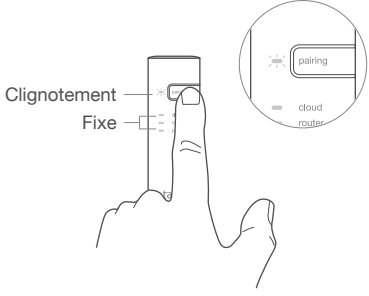

### 2. Jumeler le Thermostat Intelligent

**A.** Retirez la bande de protection de la batterie.

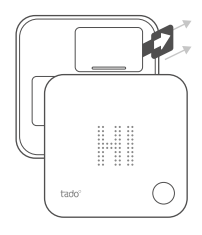

**B.** Appuyez sur le bouton pendant 3 s pour commencer le jumelage.

**C.** Le jumelage peut prendre jusqu'à 2 min. **D.** L'icône statique cidessous indique que le jumelage a réussi.

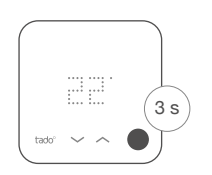

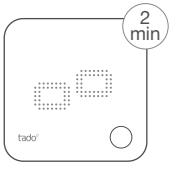

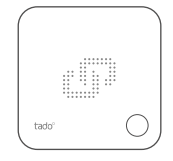

Si le jumelage échoue (E0), assurez-vous que la distance entre les appareils est d'environ 3 mètres. Effectuez un nouveau jumelage en appuyant sur le bouton pendant 3 s.

### 3. Installer le Thermostat Intelligent

Fixez la plaque de montage du Thermostat Intelligent au mur à l'aide des vis fournies ou des bandes adhésives.

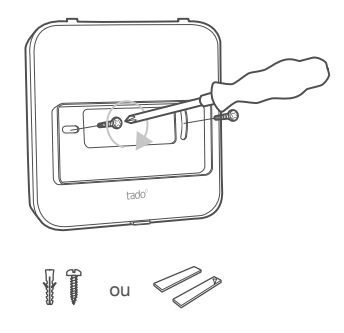

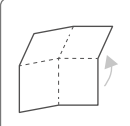

Déplier pour continuer : **Étape 4 : câbler le Thermostat Intelligent Étape 5 : configuration**

## 4. Câbler le Thermostat Intelligent

Attention ! Coupez le courant avant de procéder au câblage !

**Vérifiez toujours le manuel de la chaudière avant de procéder au câblage.** Identifiez l'interface de contrôle et vérifiez si elle est prise en charge par tado°.

Pour le câblage de la vanne de zone / vanne pour plancher chauffant, consultez le manuel de la vanne.

La configuration d'usine par défaut est Relais (contact sec). Si le Thermostat Intelligent est câblé via le relais, l'étape 5 (configuration) peut être ignorée.

### **Relais libre de potentiel**

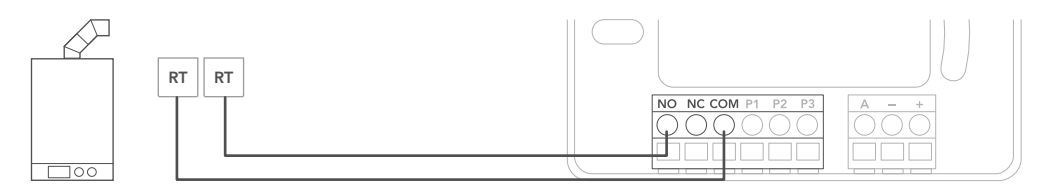

#### **Relais 230V**

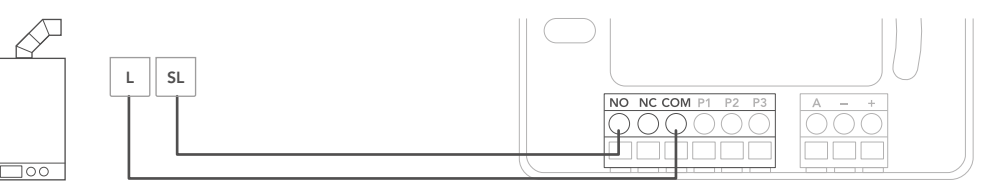

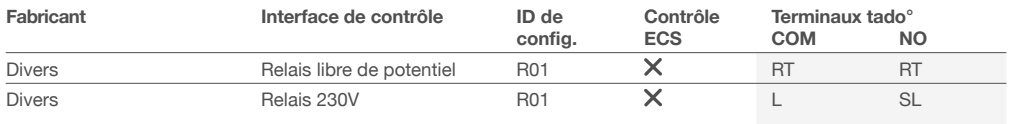

**Etiquettes courantes des terminaux de la chaudière.**

### **Digital**

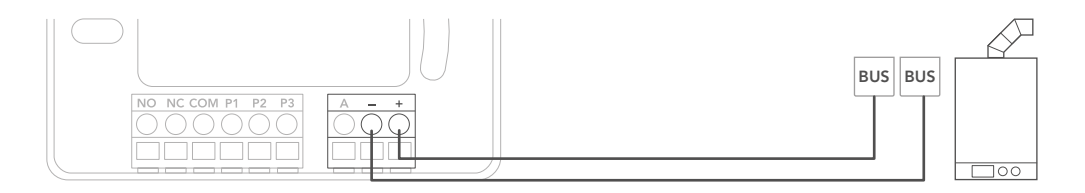

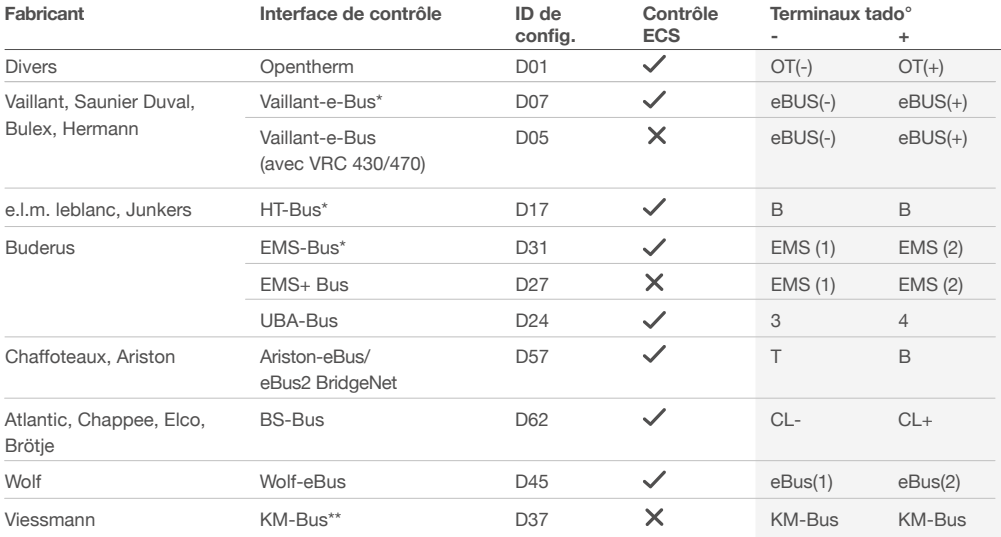

\*Compatible uniquement avec un seul circuit de chauffage. Tout régulateur intégré existant doit être supprimé. \*\*Une configuration spéciale est nécessaire sur la chaudière pour l'interface KM-Bus, voir le tableau sur la page arrière.

**Etiquettes courantes des terminaux de la chaudière.**

#### **Analogue**

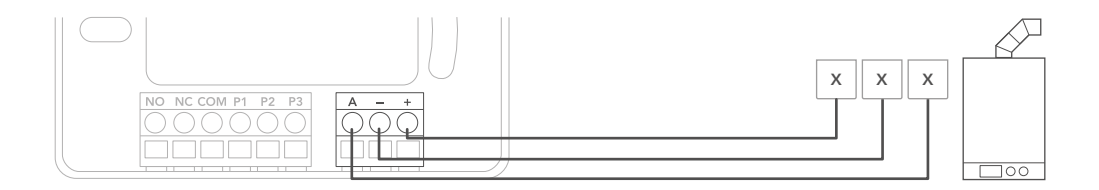

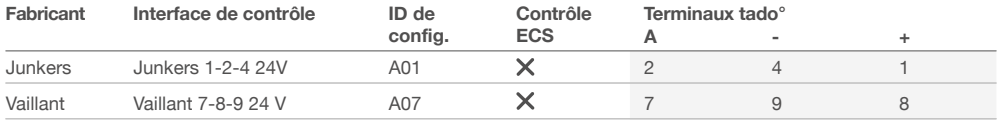

**Etiquettes courantes des terminaux de la chaudière.**

## 5. Configuration

Utilisez le Thermostat Intelligent pour configurer l'interface selon les tableaux ci-dessus (Contrôle ECS et ID de ൹ config.).

**A.** Appuyez sur le bouton pendant 3 s et relâchez-le.

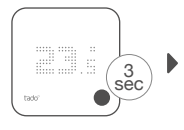

**B.** Appuyez à nouveau sur le bouton pendant 3 s et relâchez-le.

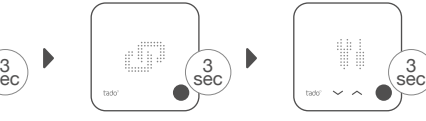

**C.** Appuyez à nouveau sur le bouton pendant 3 s et relâchez-le.

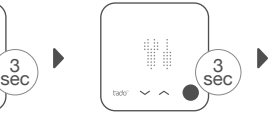

**D.** Veuillez patienter pendant le chargement du menu d'installation.

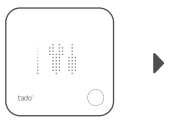

**E.** Sélectionnez **l'ID de configuration.** selon le tableau puis confirmez.

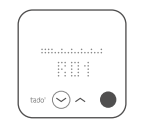

**F.** Appuyez lorsque HC01 est affiché pour confirmez.

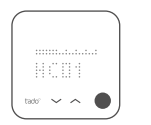

**G.** En fonction de l'interface, activez le **contrôle de l'ECS.**

mmm.a.a.

**H.** Appuyez sur le bouton lorsque EK est désactivé pour continuer.

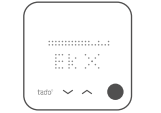

**I.** Sauvegardez la configuration en appuyant sur le bouton.

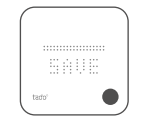

**J.** Configuration sauvegardée

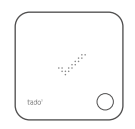

#### **Configuration de la chaudière UNIQUEMENT pour le KM-Bus Viessmann**

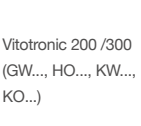

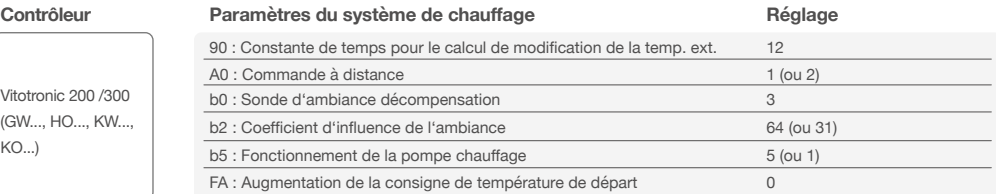

### 6. Tester le système

**A.** Réglez à la température maximale.

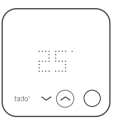

**B.** Attendez 3 min et vérifiez si le chauffage est en marche.

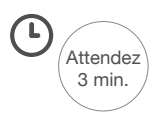

**C.** Éteignez le chauffage et vérifiez après 3 min.

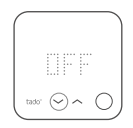

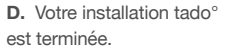

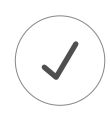

Besoin d'aide ?

Vous trouverez ici des **manuels d'installation pour professionnels** supplémentaires.

Vous trouverez plus d'informations sur les codes d'erreur dans notre **Centre d'Aide.**

Accédez ici au **site tado˚ Professional**, sur lequel vous trouverez **l'assistance pour installateurs tado˚**, ainsi que des astuces et des conseils d'experts sur nos produits.

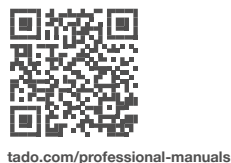

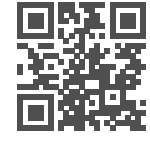

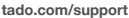

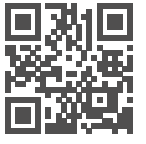

**tado.com/installateurs**

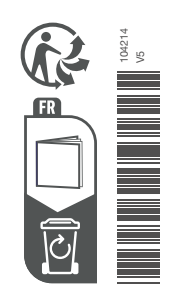